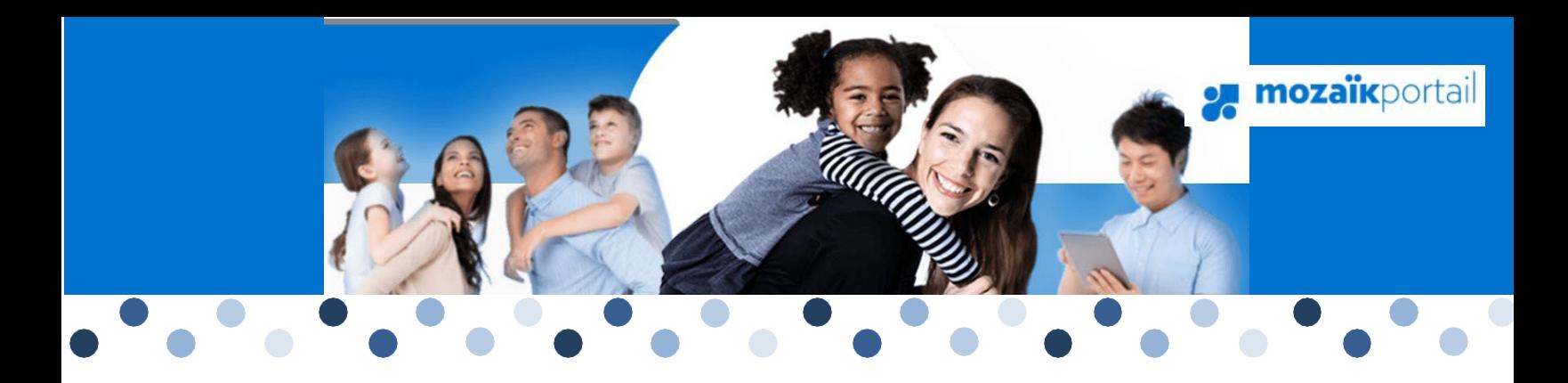

## Mozaïk Portail-parents

Procédure d'accès

Lors de l'inscription (ou réinscription) de votre enfant dans une école, vous avez la possibilité de nous transmettre votre adresse courriel, qui sera inscrite dans le dossier de votre enfant. Si ce n'est pas déjà fait, vous pouvez en tout temps remettre votre adresse courriel au secrétariat de votre école afin que vous puissiez accéder au **Portail-parents**.

Veuillez-vous y brancher en inscrivant directement l'adress[e https://portailparents.ca/accueil/fr/.](https://portailparents.ca/accueil/fr/)

- 1. Cliquez sur le bouton Se connecter
- 2. Cliquez sur : Créez votre compte?

### Accès aux parents

Besoin d'aide?

Avant de vous connecter, assurez-vous que votre établissement scolaire est abonné au service.

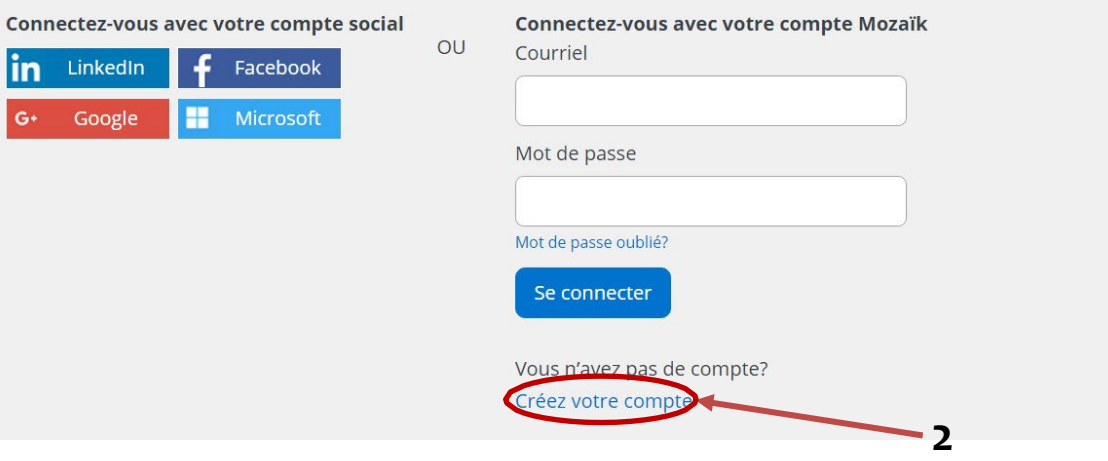

3. Entrez votre courriel et cliquez sur le bouton obtenir un code de vérification

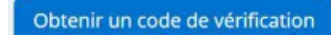

# Accès aux parents

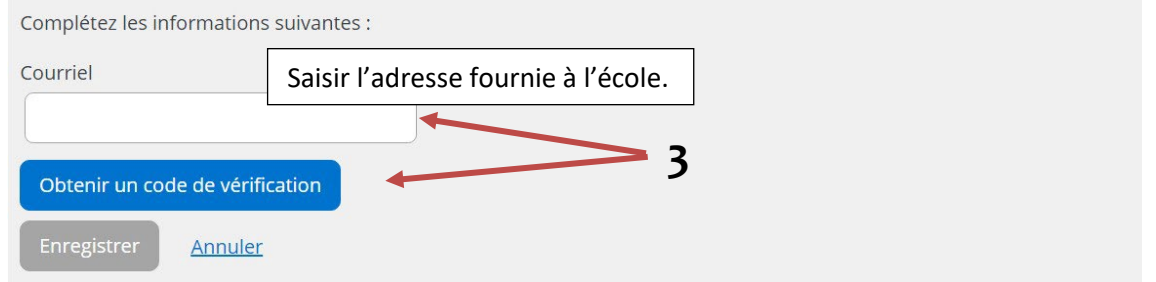

4. Vous recevrez un courriel à l'adresse de messagerie que vous avez transmise à l'école. Le code de vérification à inscrire y est indiqué.

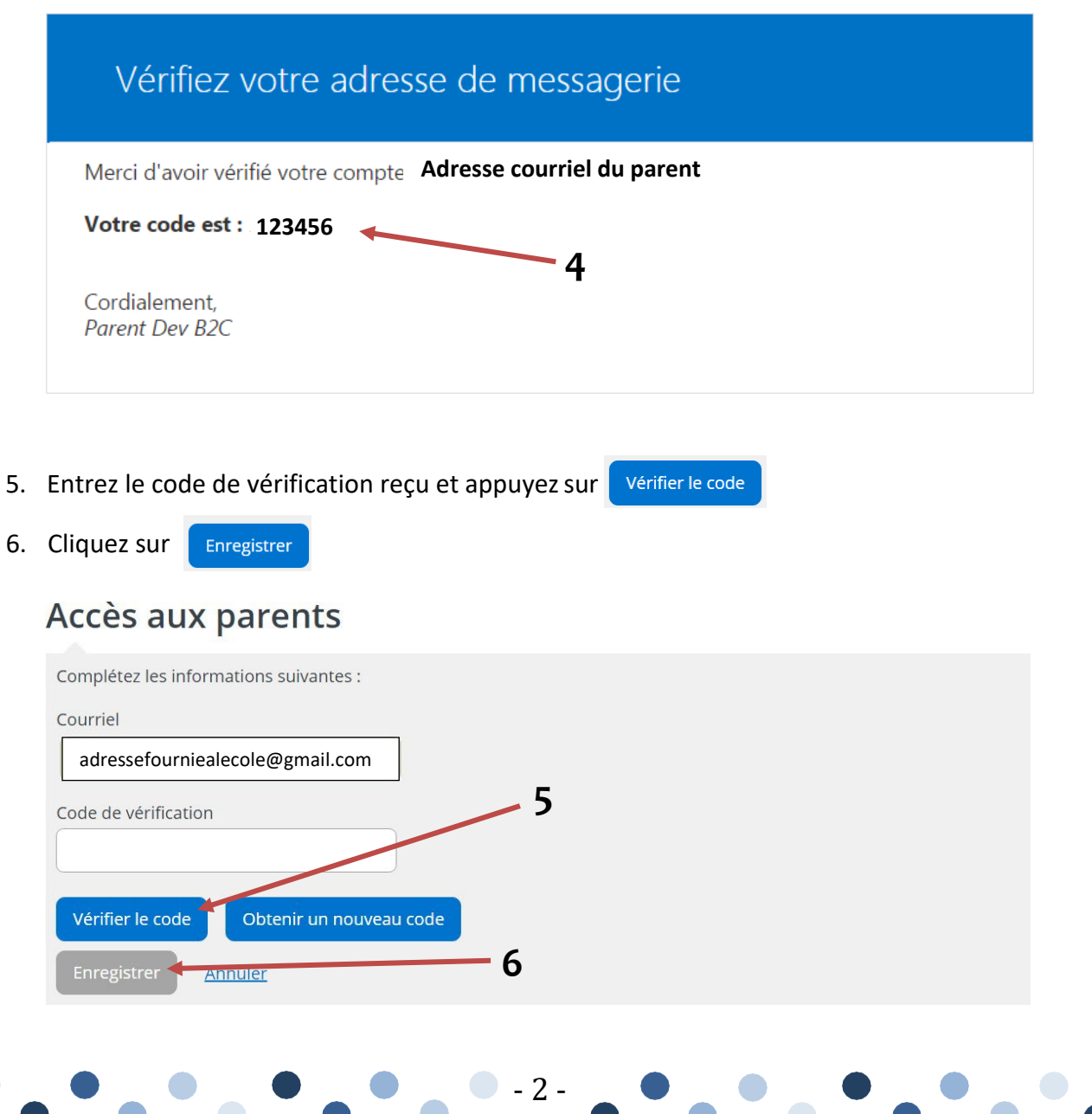

7. Il ne vous reste qu'à entrer le mot de passe que vous voulez utiliser aux 2 endroits.

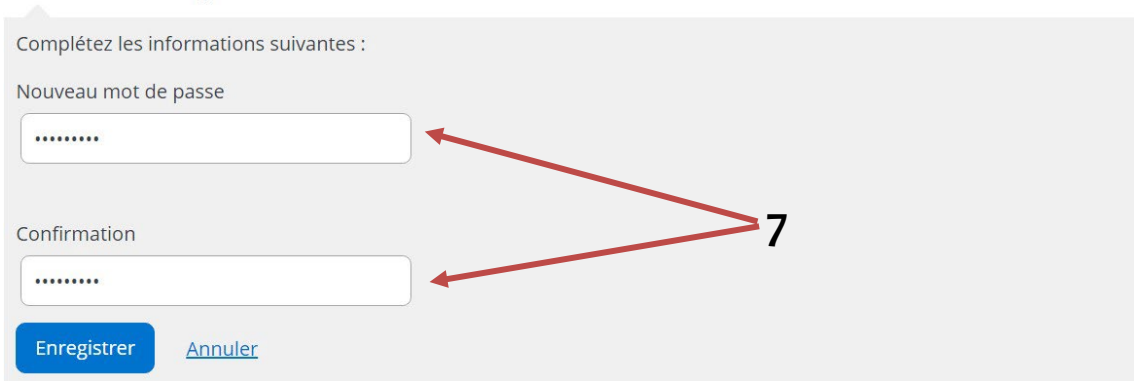

*Si vous avez déjà accédé au portail parents, veuillez aller à l'adresse :* <https://portailparents.ca/>

• Choisir « Se connecter »

**Accès aux parents** 

- Vérifier si chacun de vos enfants est associé à votre compte.
- Si oui, vous n'avez pas d'autres procédures à faire pour l'instant.

#### *Si vos enfants ne sont pas associés à votre compte*

- → Cliquez sur l'icône <sup>the</sup> et sélectionnez « ajouter un enfant ».
- À la question « Quelle opération souhaitez-vous effectuer? » choisissez l'option « Mon enfant est inscrit à l'école. Je veux ajouter son dossier à mon compte Mozaïk-Portail »
- **→** Cliquez sur « Suivant »
- Sous le thème « Organisme scolaire » sélectionnez la CSS des Hauts-Cantons grâce au bouton « Suivant »

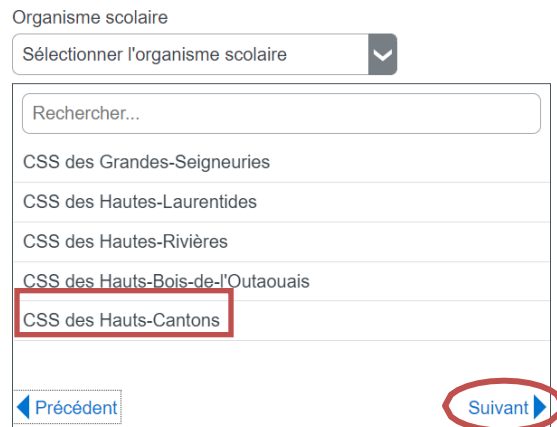

#### **ATTENTION!**

**Ne pas** choisir l'option « l'établissement m'a transmis un NIP »

→ Complétez les informations demandées : Nom, prénom, date de naissance et no. de fiche de l'enfant( vous trouverez cette information dans le courriel reçu).

Vous voilà prêt à utiliser Mozaïk portail-parents!

#### *Note :*

*Pour toutes autres questions en lien avec le portail-parents, veuillez communiquer avec la secrétaire de l'école de votre arrondissement.*

- 3 -

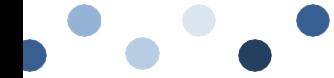